Photoshop (& Elements) Camera Raw

## RAW files

- A raw file is a data file containing every piece of information captured by the exposure in a byte form.
- All major producers have their own raw format
- Photoshop and other editors can read the raw files and translate them into images
- Until they are processed they look very flat
- RAW files are 'non lossy'
- Most 'serious user' cameras allow the user to shoot in RAW & JPG at the same time.

# RAW : JPG

### • RAW

- Highest quality available
- Very manipulable in editor
	- Able to work easily on different characteristics of shot. e.g. Highlights
- Non destructive file info
	- Changes are stored in a sub file or a file unique to the editor e.g.PSD file
- Large files
	- Will fill the buffer memory quickly if shooting in continuous shutter mode

### • JPG

- Universal format
- Lossy format
	- Gets rid of redundant pixels
	- Reduces image quality
	- Fine for most images up to A4 if maximum pixel quality is used
	- Low resolution is great for web based images, allows rapid access
- Great for most people but not for serious photographers
- Allows lots more images in camera buffer when shooting continuous shutter mode

JPG image straight from camera

Some sparkle added by the JPG algorithm

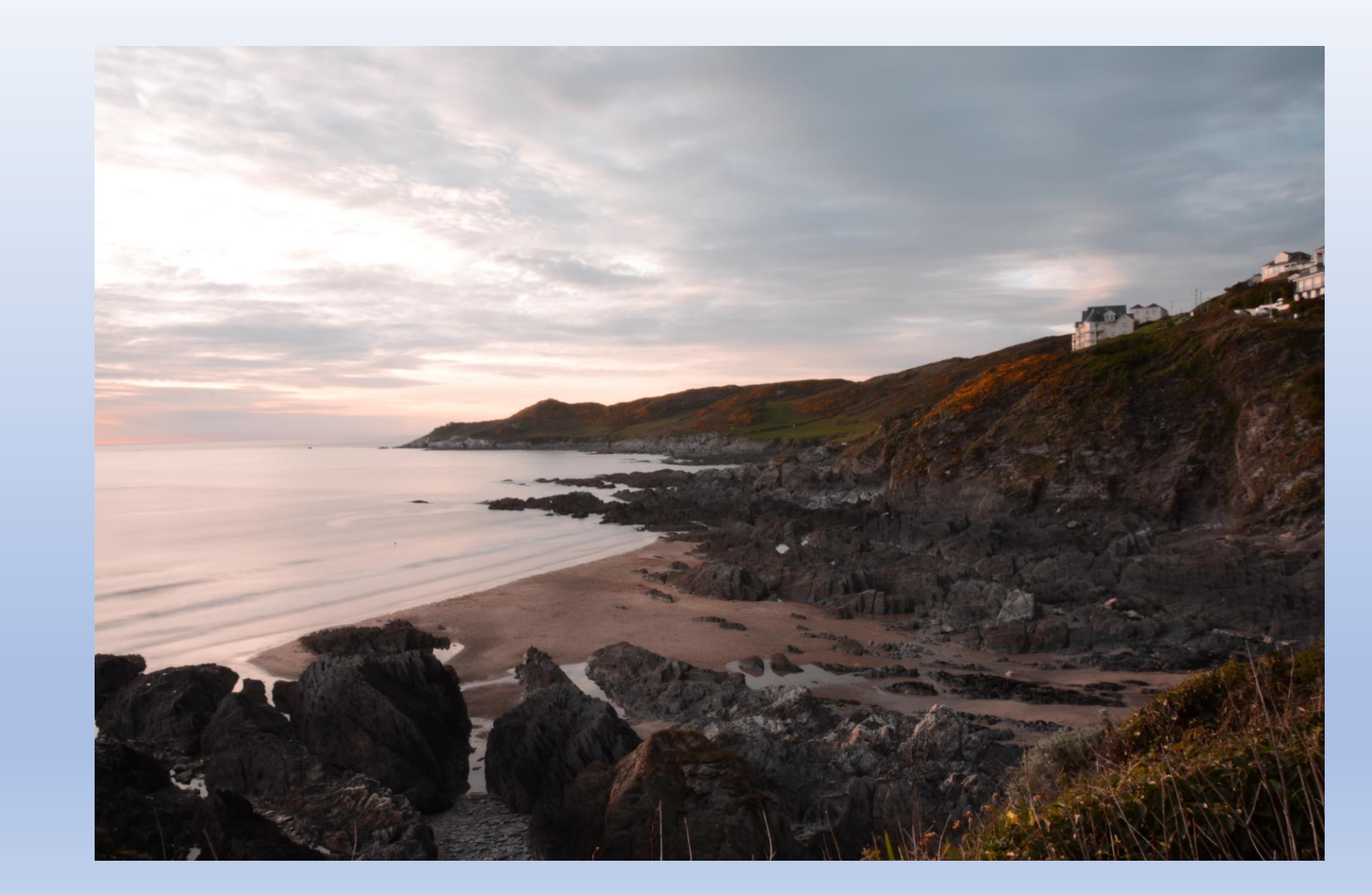

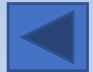

RAW

Un-processed

Flat & uninteresting

All the detail is there

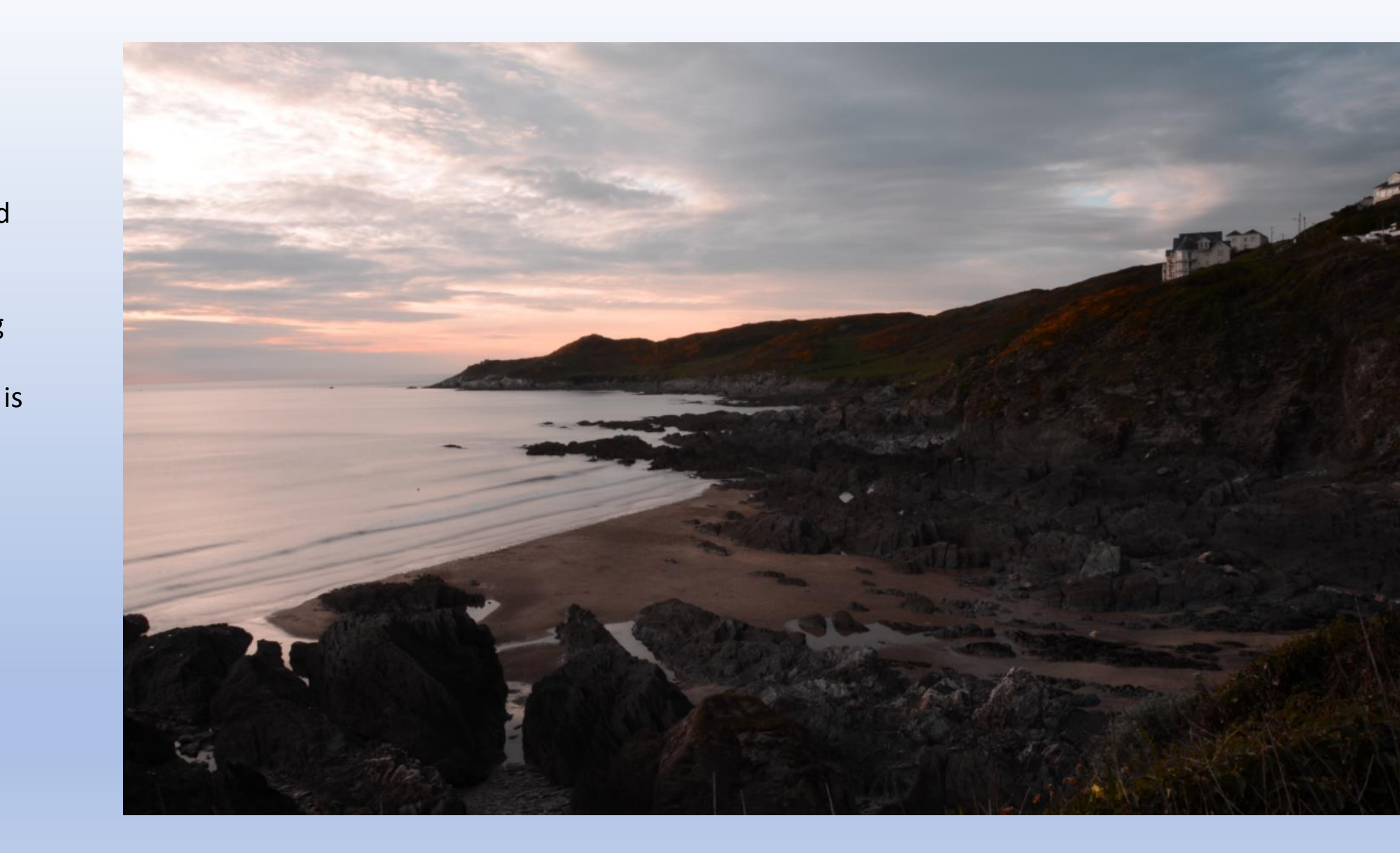

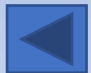

(Tagged Image File)

RAW file processed in Camera Raw

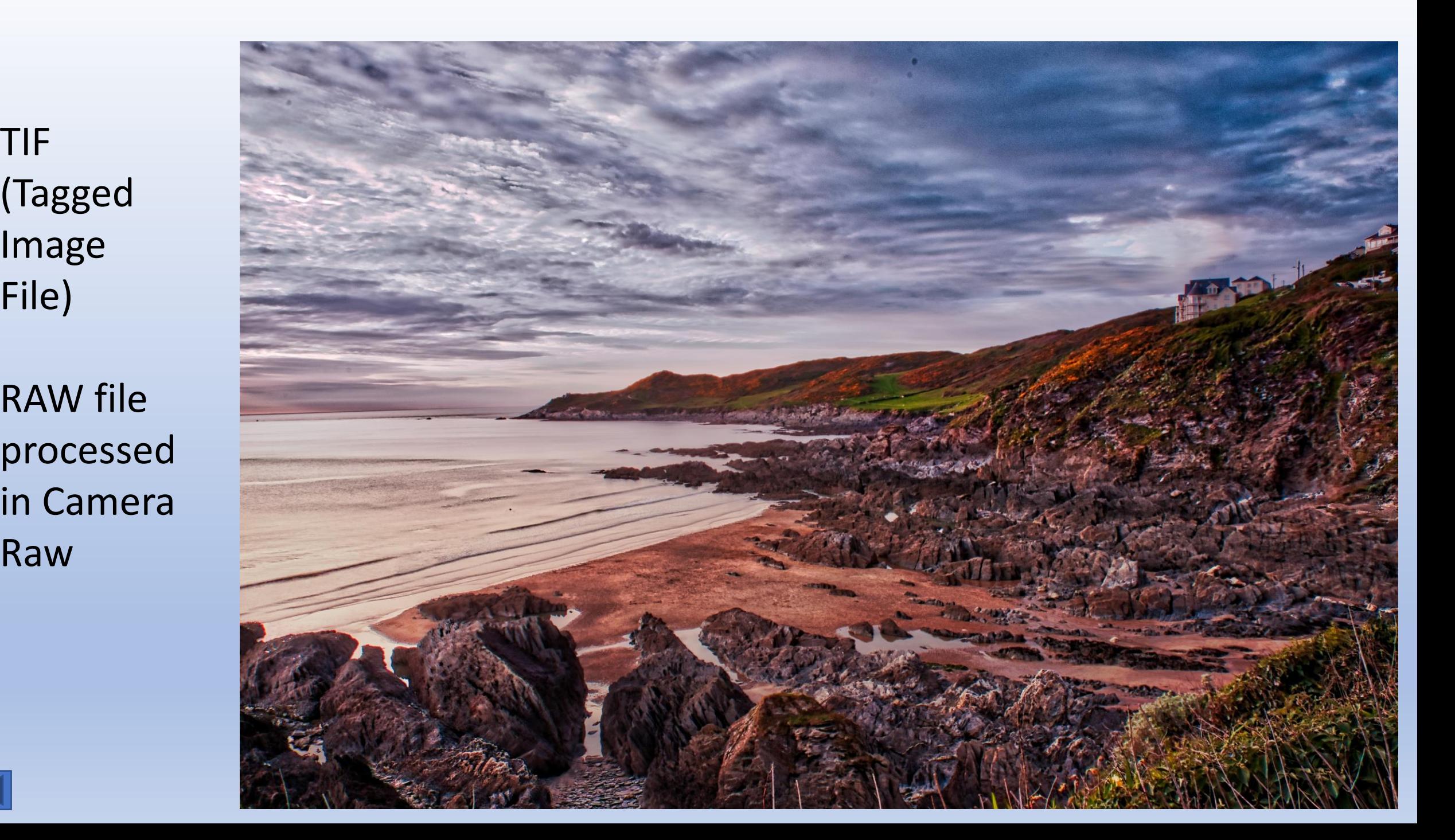

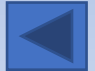

# Camera Raw

- Opens RAW file from flat data
- Allows in depth manipulation of parts of image.

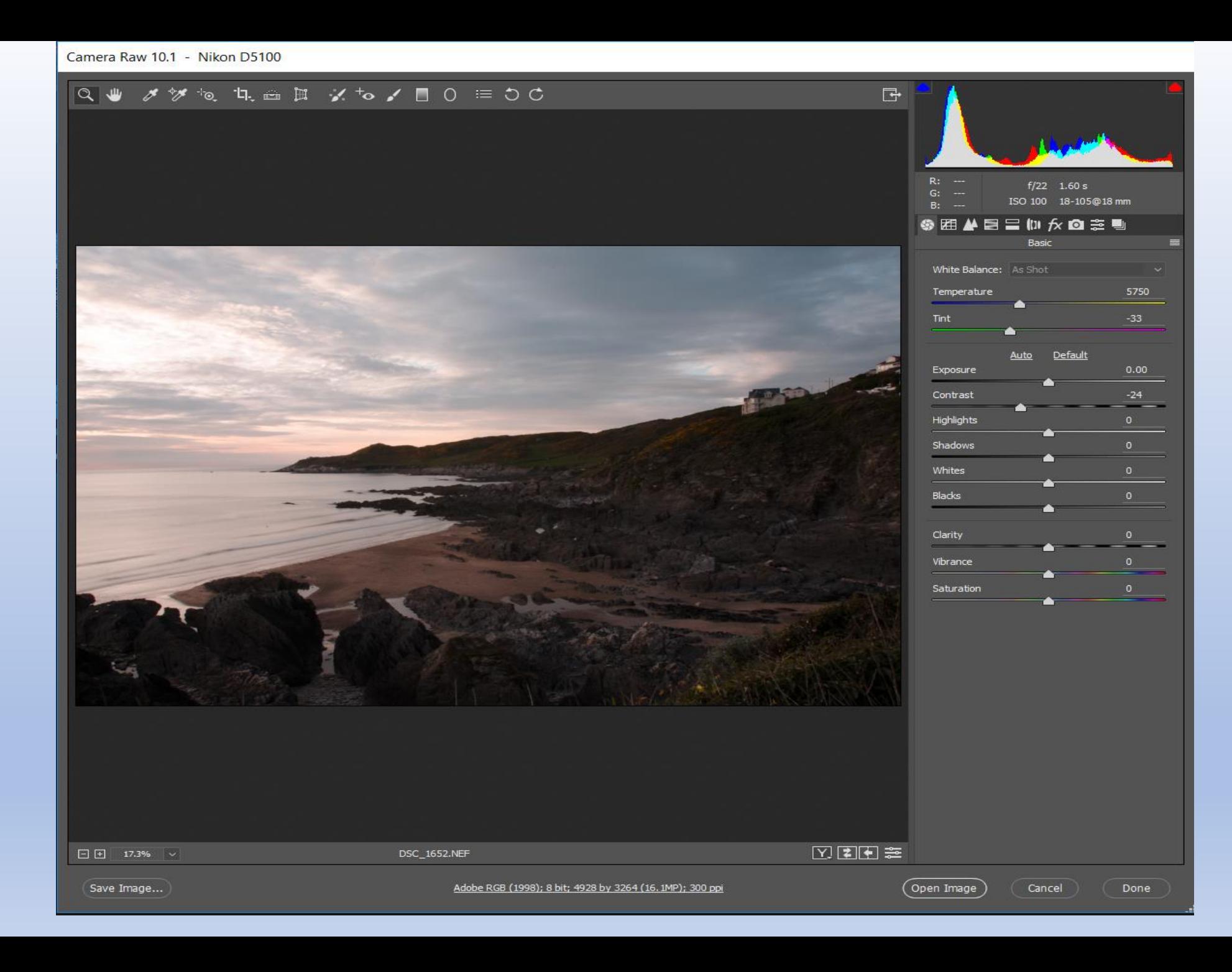

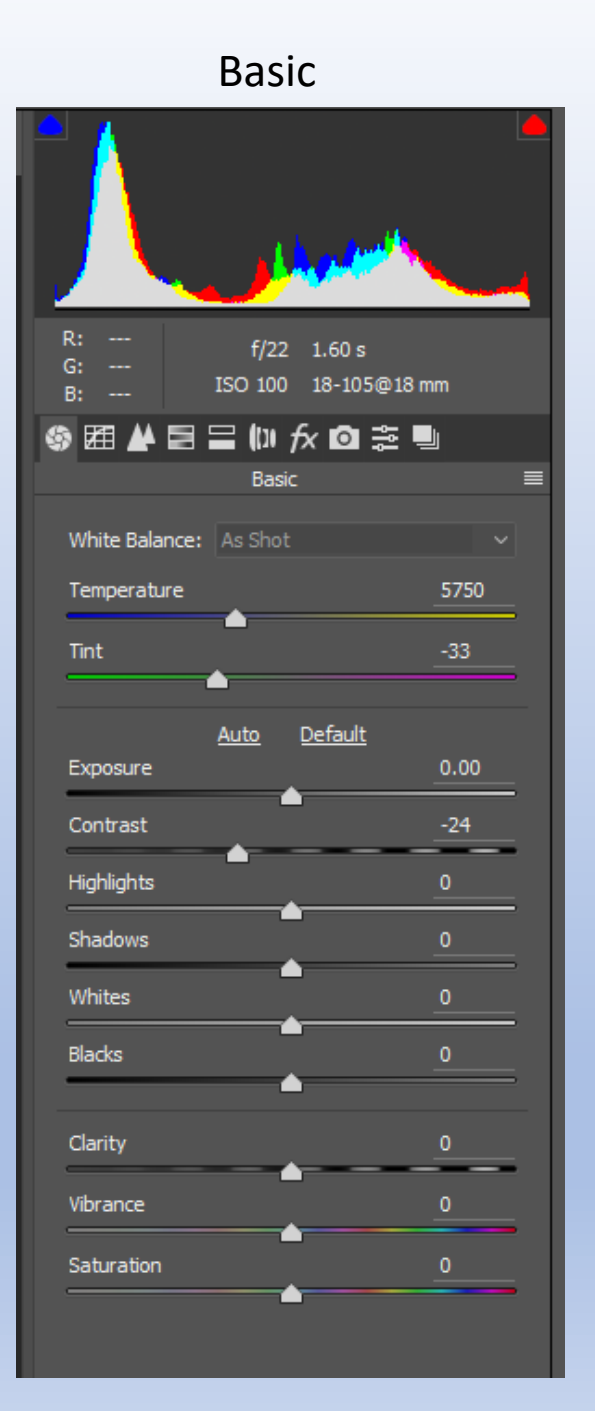

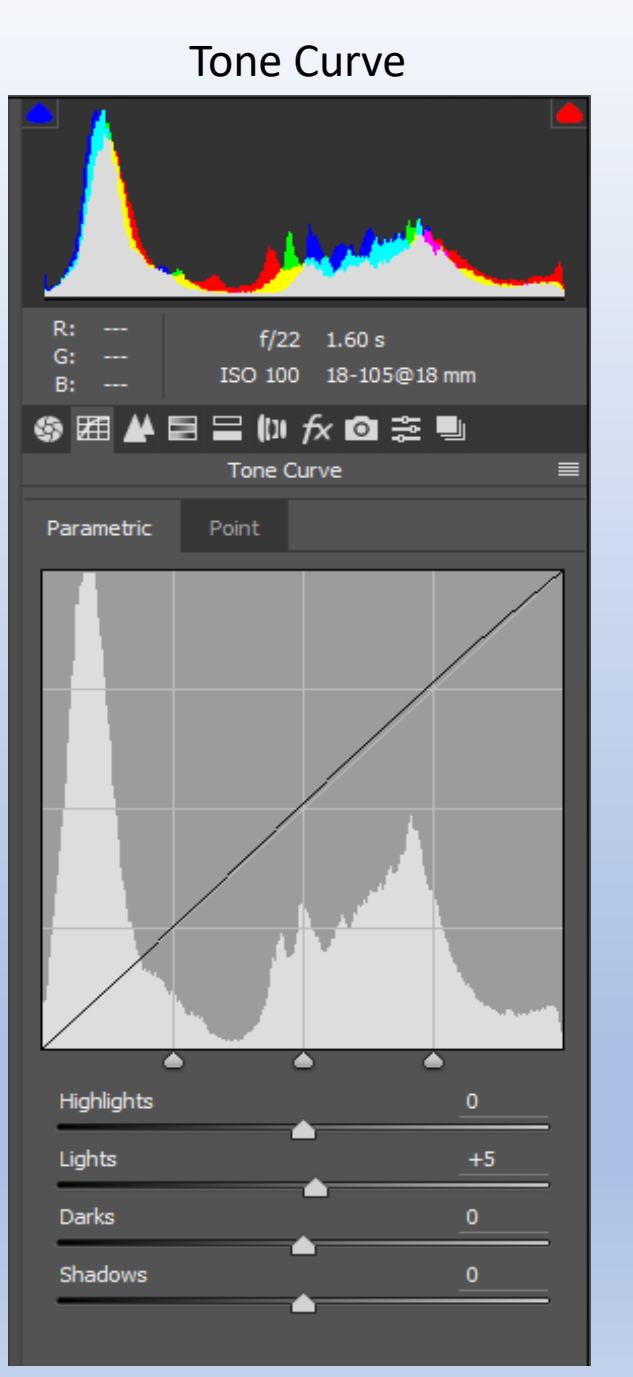

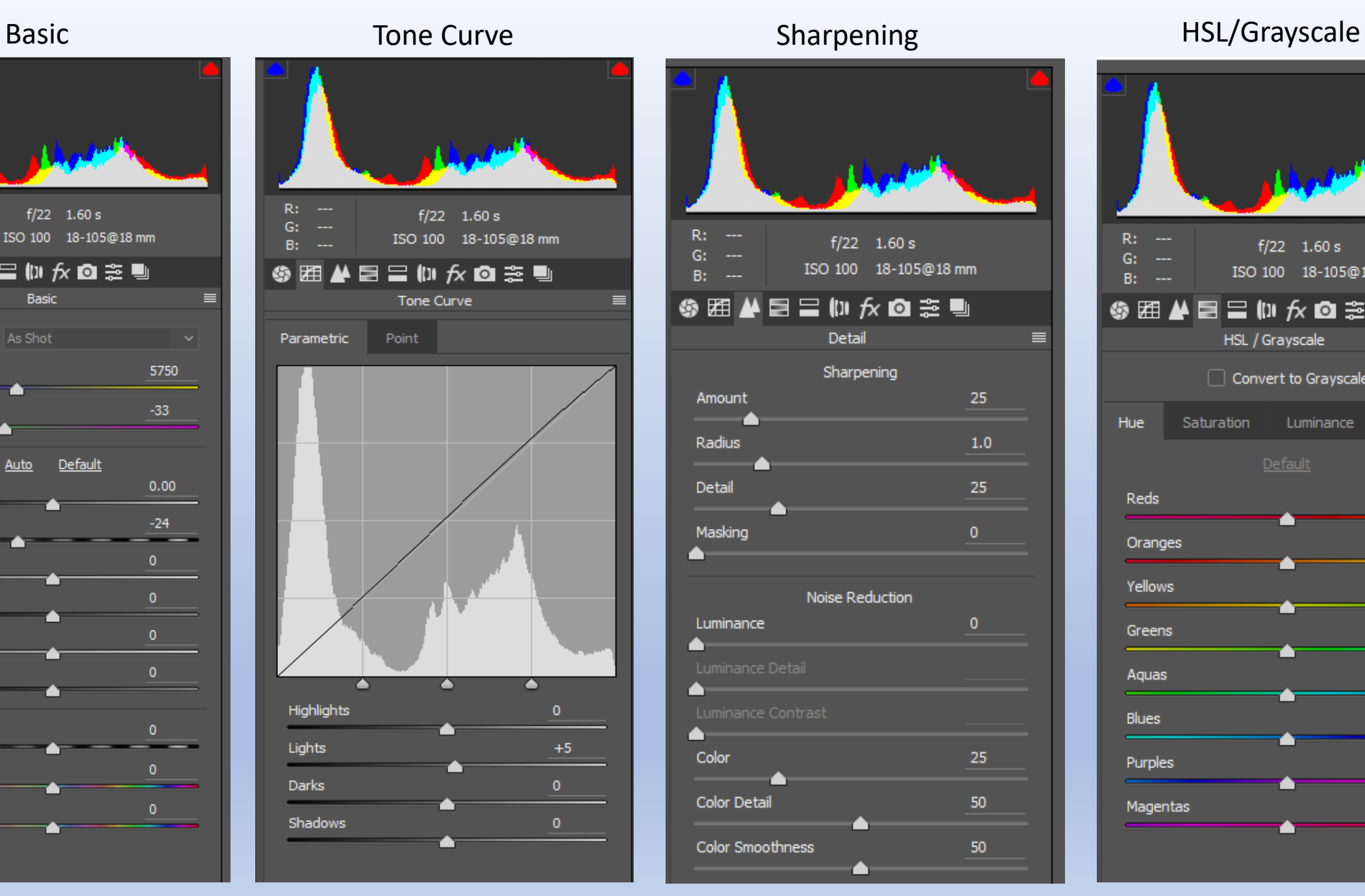

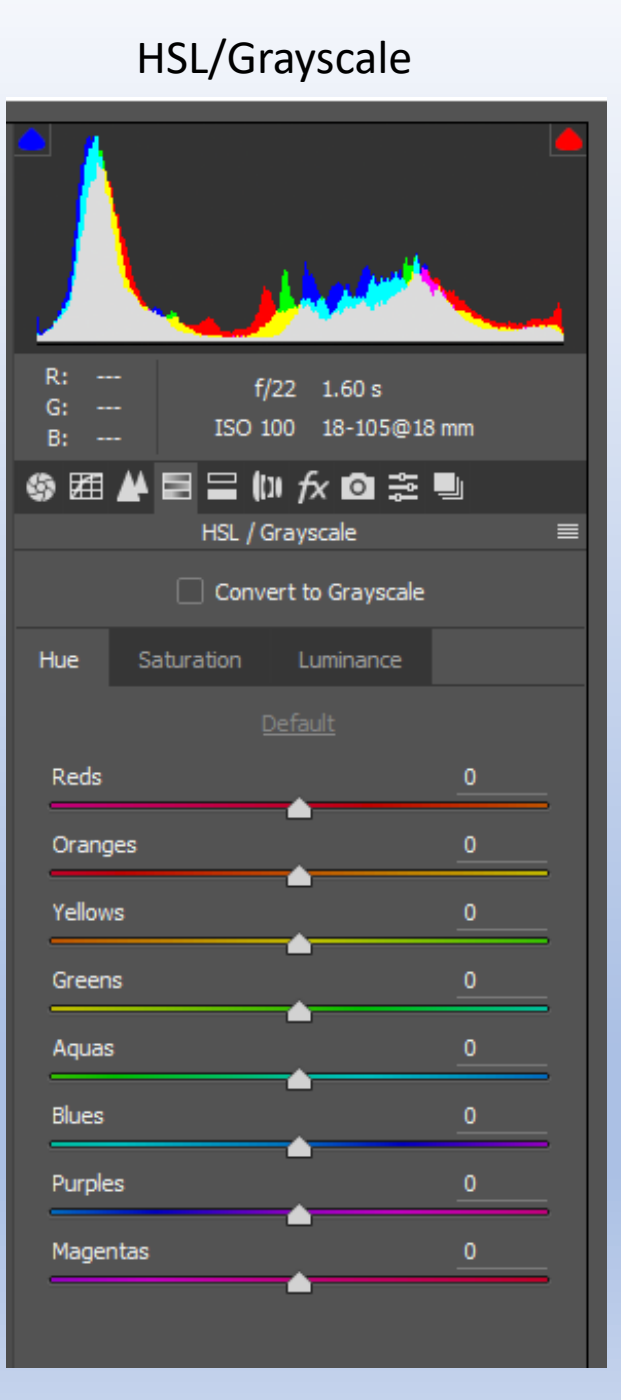

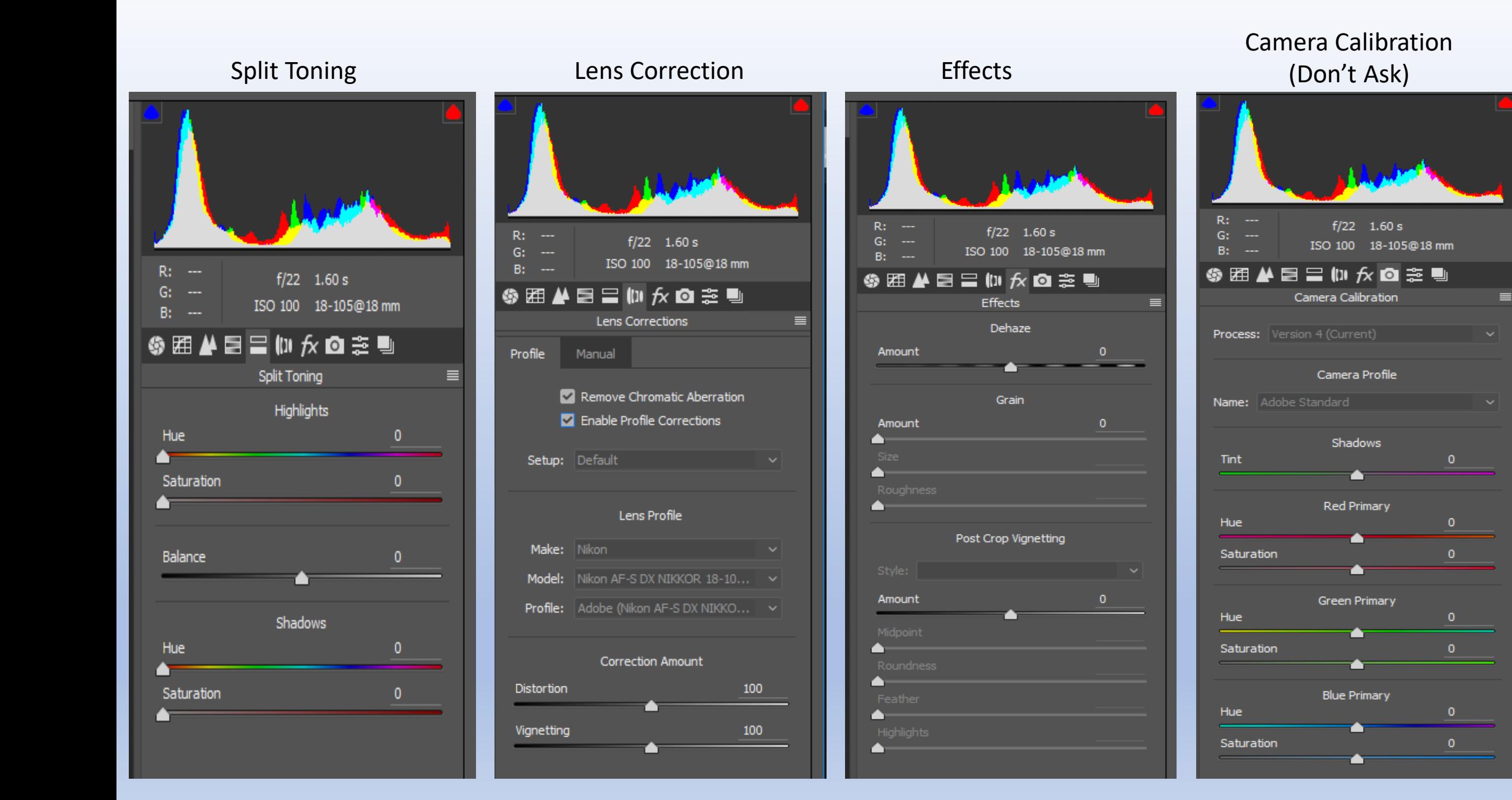

#### $\boxed{\mathbb{Q} \cup \mathbb{Q} \times \mathbb{Z} \times \mathbb{Q} \times \mathbb{Q} \times \math$

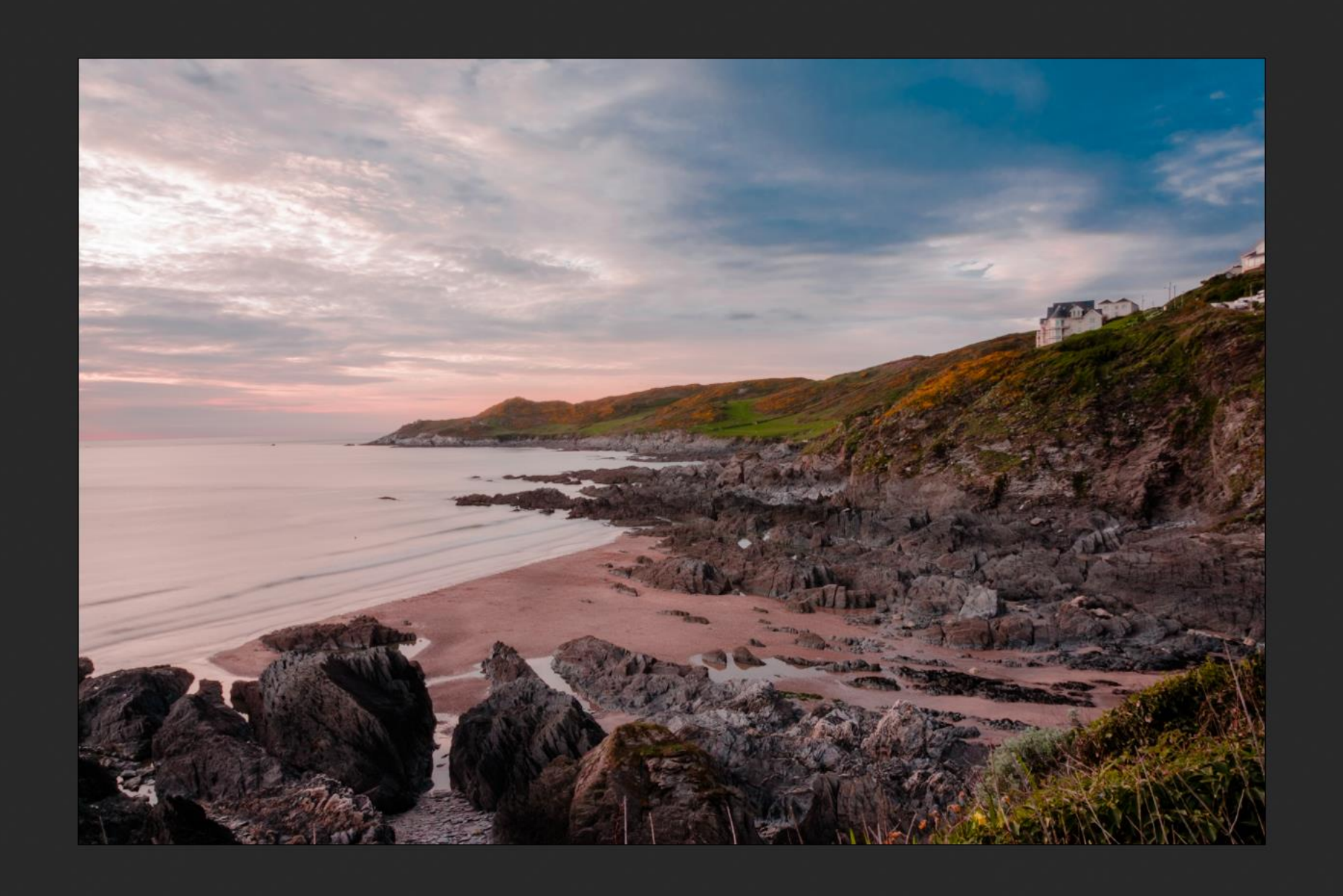

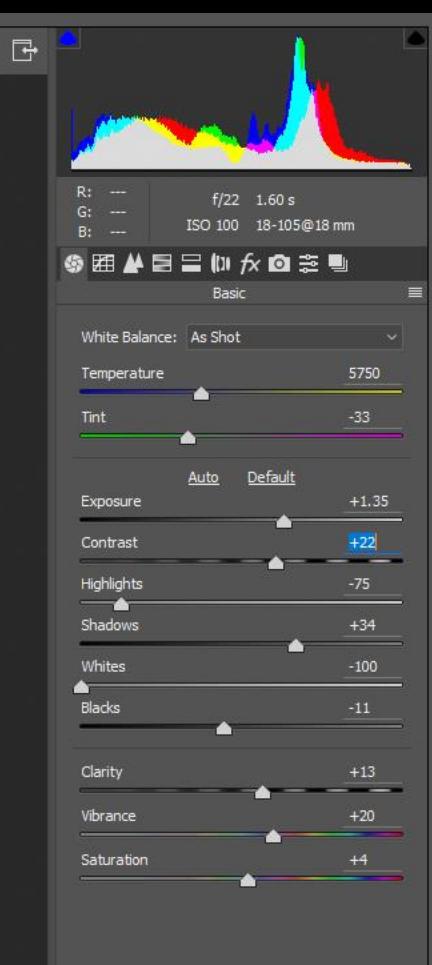

Nikon D5100 - DSC\_1652.NEF

図副日幸

Save Image...

Adobe RGB (1998); 8 bit; 4928 by 3264 (16.1MP); 300 ppi

(Open Image) Cancel Done

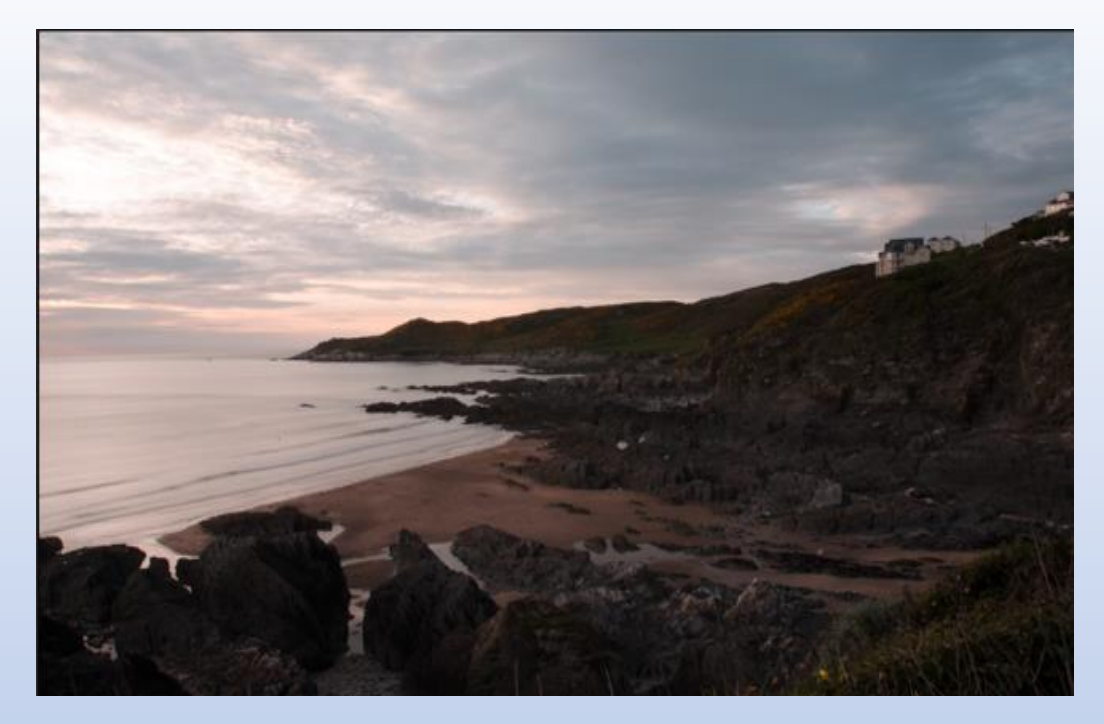

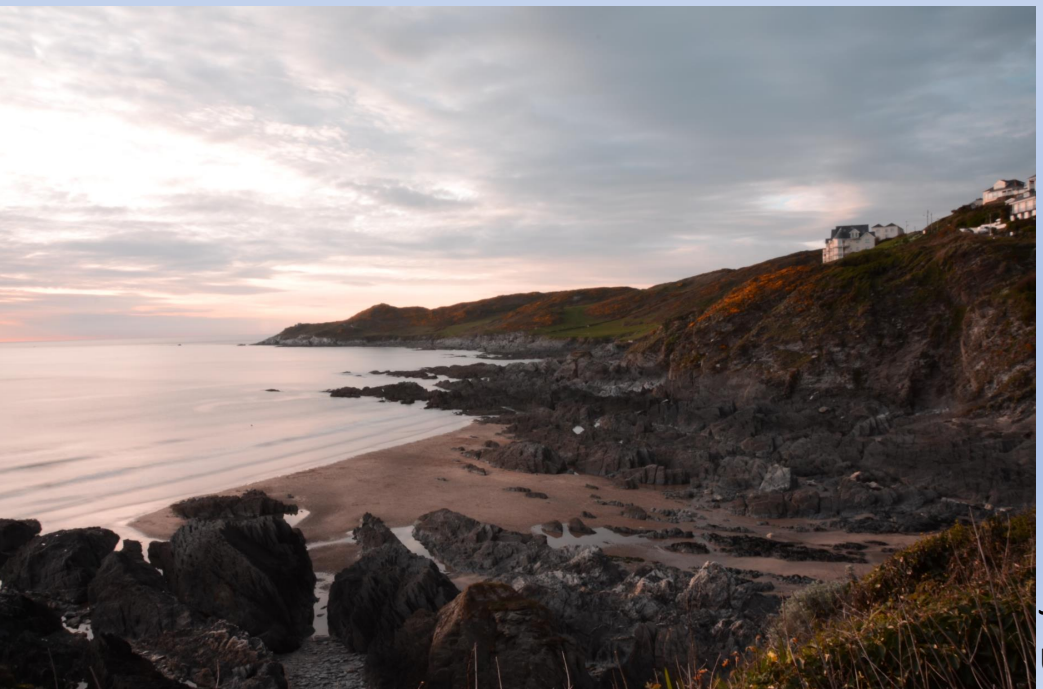

### Flat Image

### Processed image

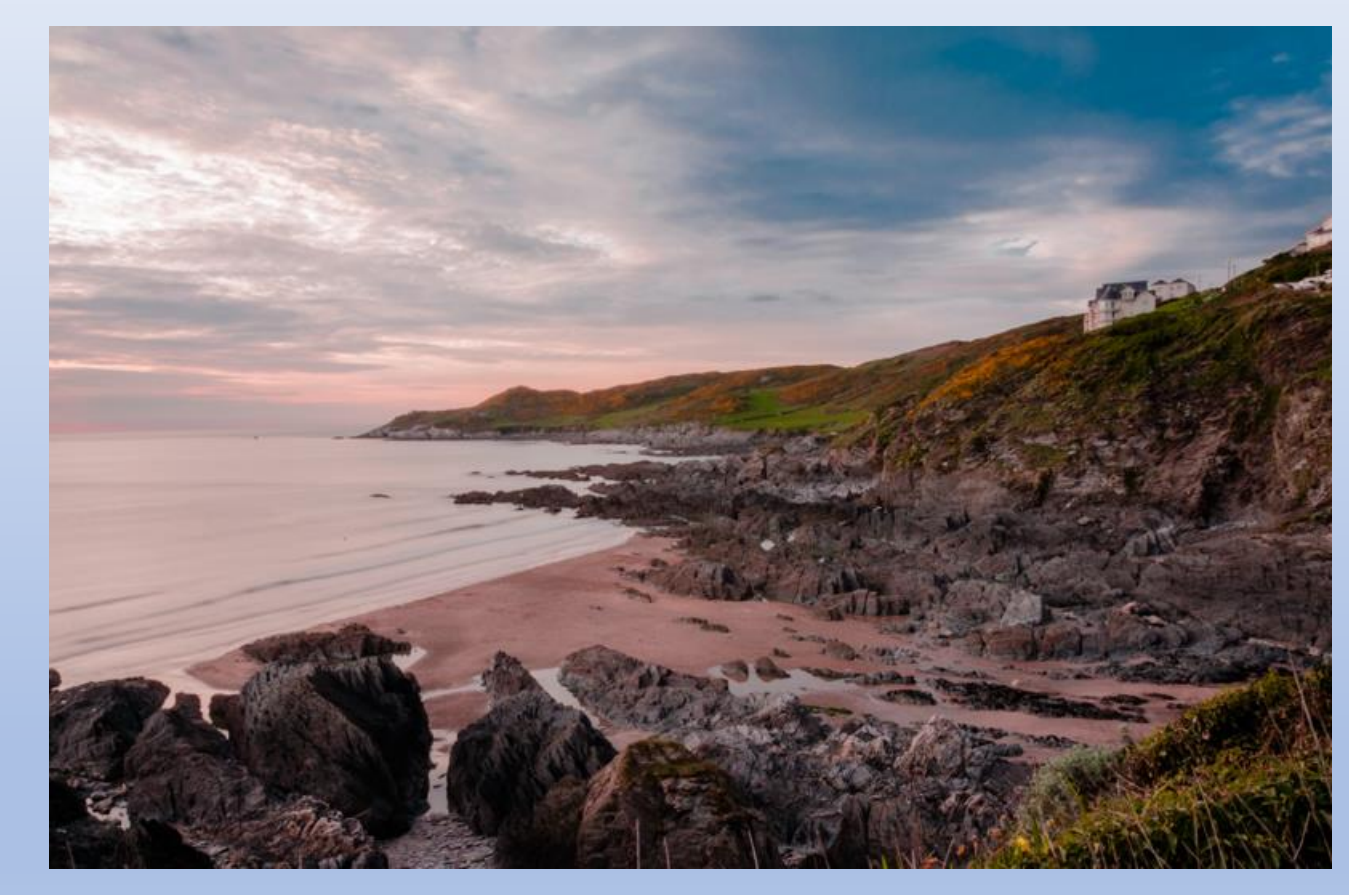

JPG untouched

### Back to Photoshop – Save as PSD - Further adjustment – Size image and use 300dpi - Save as TIF (For highest quality)

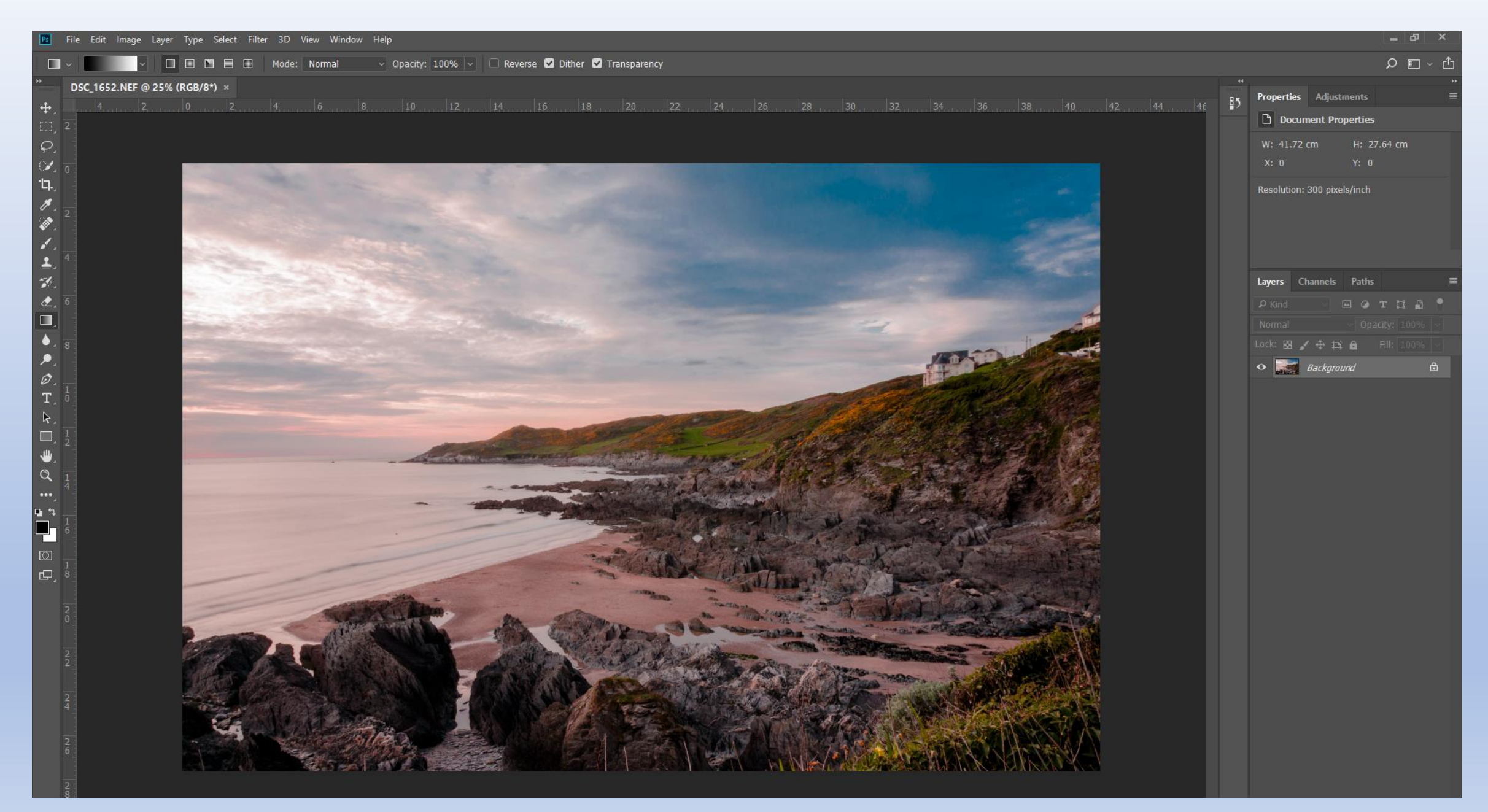